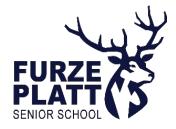

Wednesday 19th July 2023

## Re: GCSE Results Day – Internal FPSS Students

Dear Year 11 Students, Parents and Carers,

I hope this letter finds you well.

I am writing to you regarding GCSE Results Day 2023 and with details of the arrangements for how this day will operate at Furze Platt this year, along with information regarding Sixth Form registration.

#### Timings for the day

GCSE Results Day is scheduled for Thursday 24<sup>th</sup> August 2023. The school will be open and you will be able to collect your results in person from 8.00am. Results Day will close for internal students at 11am so all students collecting results will need to have done so by this time.

#### How results will be issued

Results will be issued in the Theatre. Students will collect their results from members of the examination team who will be at desks organised by surname. Students will simply need to go to the desk displaying the starting letter of their surname to collect their results.

#### Sixth Form Registration

If students are intending to attend the FPSS Sixth Form, they will need to complete their enrolment form on Admissions+ once they have obtained their results.

Students can complete their enrolment form from 8am on Thursday 24<sup>th</sup> August. All FPSS students must have completed their enrolment forms by 11am on Thursday 24<sup>th</sup> August in order to be processed before external students are enrolled later that day.

Students can complete their enrolment form on Admissions+ via their phone, or on a laptop/desktop. If students are intending to come into school on Results Day, there will be some IT availability in E6 on the day, but we would advise students to bring and use their own devices where possible as there may not be enough school machines for all students.

All students who have achieved the grades they need to qualify for their chosen pathway and conditional offer subjects will be able to register online and will not need an enrolment interview.

Students who wish to change a subject from their conditional offer subjects will need to have an enrolment interview. Interviews will be held in rooms E1 - E6.

Students who have not met the entry requirements for their conditional offer subjects or pathway will need an interview. Interviews will be held in rooms E1 - E6.

A<u>MBITIOUS</u> COLLABORATIVE

INTEGRITY ENDURANCE VERSATILITY EXCELLENCE

HAPPY

If students have a slip in their results envelope advising they need an interview, they will need to follow that instruction. Interviews will be held in rooms E1 - E6.

#### Students won't be fully enrolled until they have received a confirmation email from Admissions+.

Once students receive their results, they should check carefully to see if they have met the necessary entry requirements for their courses. Our entry requirements are published on page 5 and 6 of our Prospectus, which can be found <u>here</u>.

While we will endeavour to accommodate student preference, any option changes will be dependent on timetable compatibility, course availability and students meeting subject entry requirements.

If a student does not meet the entry requirements for a course or pathway we will work with them to identify possible alternatives within the Sixth Form. All students must meet the entry requirements for pathways and subjects to be considered for a specific course. If we cannot find a suitable pathway and set of courses for a student within Furze Platt, there will be guidance on hand for alternative providers.

#### Returning of school equipment and uniform

If students have any school resources, such as textbooks or equipment, please bring these to Results Day. We are very grateful for any donations of textbooks or revision guides that are no longer wanted.

Similarly, if any student uniform is in a good condition, we would be thankful for any donations to the school.

#### Students not able to attend Results Day

If students are unable to collect their results and wish for someone else to collect them on their behalf, they will need to complete a results collection form, which can be found on the <u>examinations page</u> of the school website.

Sixth Form registration may require students to register in person as outlined above. If students are not able to attend school on Results Day to register, they may send someone in on their behalf to do this for them. If students are able to talk to us on the phone, this person should bring a working contact number with them so we can call to discuss registration.

I wish all of you a very enjoyable summer, and we look forward to seeing students on Results Day, where we hope very much to celebrate their successes. Don't forget summer coursework is available on the website, <u>here</u>. This will need to be completed by the first lesson in September for each of your subjects.

With very best wishes

P.M.Ge

Peter Ging Assistant Head Teacher, Head of Sixth Form

## A MBITIOUS COLLABORATIVE HAPPY INTEGRITY ENDURANCE VERSATILITY EXCELLENCE

# Internal Student Guide for completing the FPSS Sixth Form Enrolment Form on Admissions+

This document is designed to give students guidance on how to complete their enrolment form on Admissions+.

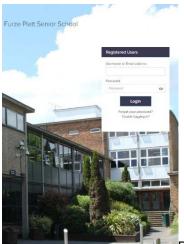

the form as you will need to login to the Admissions+ platform.

1. Login to Admission+ after 8am: https://furzeplatt.applicaa.com/application\_forms/32

If you have forgotten your password or have

trouble logging in, please follow the links.

- 2. When you login, you will see a notice asking you start your enrolment. Just click 'start your enrolment'!
- 3. Follow the steps on the form by checking the details in each section, amending where necessary (especially email addresses) and then clicking on 'Save & Next'.
- 4. When prompted, ensure you have changed your grades from 'Predicted' to 'Achieved' and attached the proof of exam results from your school.
- 5. When you reach the 'Courses' section, read the guidance on this section carefully, scroll down and select the courses that applies to your average points score, your conditional offer and your results. Click 'Save and Next'.
- 6. Your conditional offer subjects will appear in the top box unless you have not met your original pathway or subject entry requirements. To choose your conditional offer subjects, click 'Finish':

| ✓ Step 1                       | ✓ <mark>Step 2</mark> |  |  |
|--------------------------------|-----------------------|--|--|
| Student Basic Details          | Courses               |  |  |
| Computer Science Maths Physics | Finish                |  |  |

### AMBITIOUS COLLABORATIVE HAPPY INTEGRITY ENDURANCE VERSATILITY EXCELLENCE

Furze Platt Senior School: a company limited by guarantee. Registered Office: Furze Platt Road, Maidenhead, Berkshire SL6 7NQ Registered in England: Company Number 7834715

| Course                                                              | Block A                  | Block B           |             |
|---------------------------------------------------------------------|--------------------------|-------------------|-------------|
| Applied Human Biology BTEC Level 3 National Extended<br>Certificate |                          |                   |             |
| Art                                                                 |                          | <u>∦ii</u><br>⊗ 0 |             |
| Biology                                                             |                          | Biology<br>© 0    |             |
| Dusiness                                                            | Business Studies A-Level |                   |             |
| Business BTEC Level 3 National Extended Certificate                 |                          | Business BTEC     |             |
| Chemistry                                                           | Chemistry A<br>Select    |                   |             |
| Computer Science                                                    |                          |                   |             |
| Criminology WJEC Level 3 Applied Diploma                            | Criminology A<br>Select  |                   | lf you don' |

If you don't have the required grades for your conditional

offer subjects, or if you want to change your options, you will need to click on the 'X' icon on the top right of the subject you wish to remove and then select replacement subject(s) from the list lower down the page.

Do this by clicking the 'Select' button next to the subject you wish to choose.

Finally, click 'Submit Enrolment Form' in the pop-up window to confirm your choices and submit your application!

<u>Please remember that if you are changing your subjects for any reason, you will need to have an interview with a member of the Sixth Form team.</u> Come and talk to us after you've submitted your enrolment form if you have any questions.

# AMBITIOUS COLLABORATIVE HAPPY INTEGRITY ENDURANCE VERSATILITY EXCELLENCE